# COMPAO

# EK–DS10S–UR. C01

# **ALPHASERVER DS10 ALPHASTATION DS10 USER REFERENCE CARD**

This document is intended as a quick reference for the user. Additional information can be found in the *AlphaServer DS10 & DS10L / AlphaStation DS10 Console Reference* guide, EK-DS10S-CR.

#### **Overview**

- Environmental Specifications
- Mechanical Specifications
- Electrical Specifications
- Front Buttons and LEDs
- Ethernet LEDs
- Beep Codes
- PCI Slots
- Memory Configuration
- Front Access Drives (some Models)
- SRM Console Commands
- Remote Management Console (RMC) Commands
- **Acoustics**

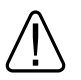

*WARNING: To prevent injury, access is limited to persons who have appropriate technical training and experience. Such persons are expected to understand the hazards of working within this equipment and take measures to minimize danger to themselves or others.* 

*CPU modules and memory modules have parts that operate at high temperatures. Wait 2 minutes after power is removed before touching any module.* 

*Wear an antistatic wrist strap when working on this system.*

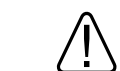

*To reduce the risk of electrical shock or damage to the equipment: Do not disable the power cord grounding plug. The grounding plug is an important safety feature. Plug the power cord into a grounded (earthed) electrical outlet that is easily accessible at all times. Disconnect power by unplugging the power cord from the electrical outlet or the workstation.* 

# **Environmental Specifications**

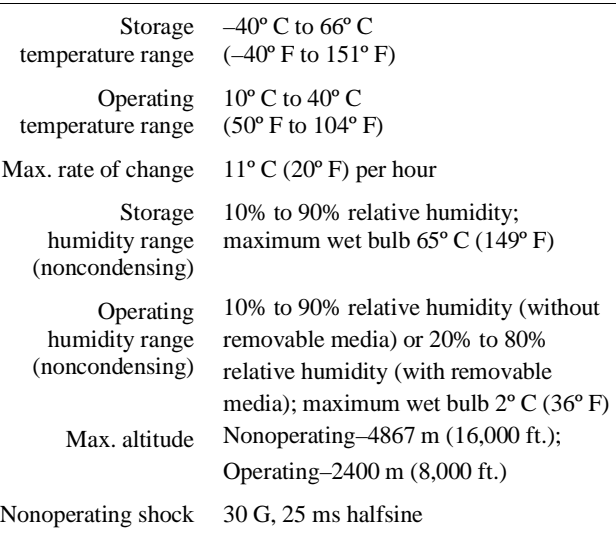

## **Mechanical Specifications**

Leave ventilation room at the front and rear of the system.

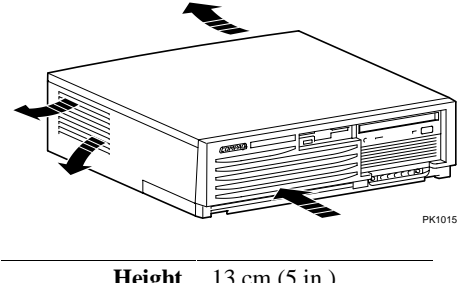

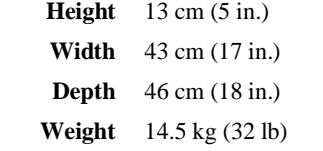

# **Electrical Specifications**

- Check your power supply setting (some models).
- Secure the power cord by turning the safety latch clockwise over the power cord. Secure the latch by tightening it with a screwdriver.

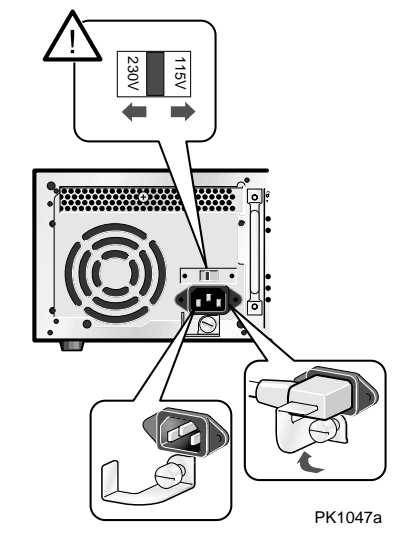

### **Front Buttons and LEDs**

Ҷ

 $\Theta$ 

**CD** 

The LEDs are located in the lower right corner on the front of the system.

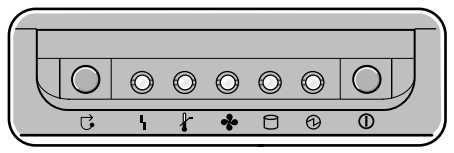

PK1043a

**Symbol Function Halt** button. Suspends the operating system and returns control to the SRM console.

> **Environmental** amber LED. On indicates Temperature or Fan LEDs are on. Flashes when operating system invokes it as an alert.

**Temperature** amber LED. On indicates internal temperature exceeds operating conditions. The system shuts down 30 seconds after this LED lights. **Fan** amber LED**.** On indicates at least one of the three fans in the system has failed. The system shuts down 30 seconds after this LED lights.

**Disk Activity** green LED. Flashes when internal system disks are accessed.

**Power Present** green LED. On when power is present in the system.

**Power** button. Push in to start the system and connect power. Push again to remove power and stop the system.

# **Ethernet LEDs**

The Ethernet LEDs are on the back of the system, lower right corner.

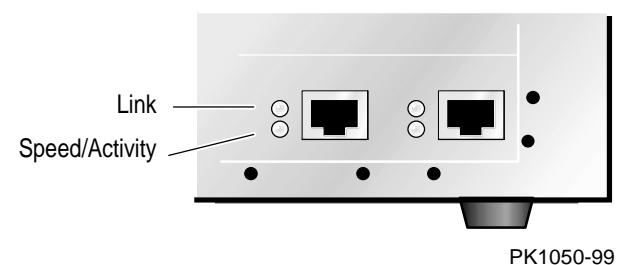

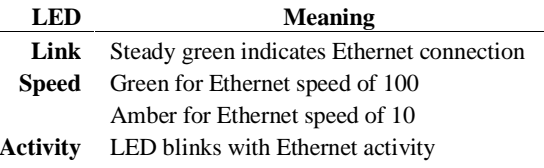

#### **Beep Codes**

The speaker in the front of the system reports errors using a series of beeps.

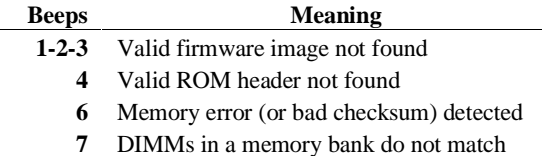

#### **PCI Slots**

The SRM console command **show config** displays PCI information.

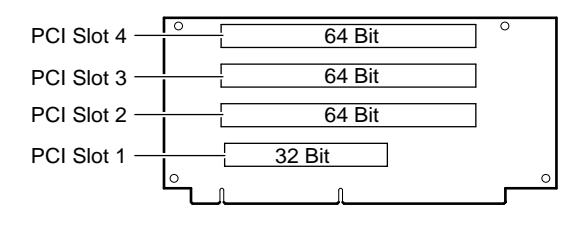

PK1045-99

#### **Memory Configuration**

The SRM console command **show memory** displays the memory configuration.

#### **DIMMBANKS**

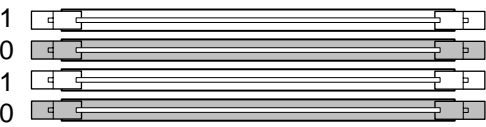

#### **DIMM CONFIGURATION RULES:**

- Always fill at least one bank (0 or 1).
- Use the same two DIMMs within a bank (size and vendor).

PK1046a

#### **Front Access Drives (Some Models)**

Front access disk drives are optional on some models. Follow these steps to remove a drive or a spacer panel from a front access bay.

- 1. Ensure that the drive to be removed has been properly dismounted (via the operating system) before extracting it from the system.
- 2. Push the tab on the left of the drive  $\bullet$  to disengage the extractor lever.
- 3. Grasp the lever  $\bullet$  in the middle and pull it forward; this will cause it to disengage the drive from the flange on the right-hand side of the lever.
- 4. Pull the drive forward out of the bay.
- 5. If you need to remove a blank spacer panel, push the tabs  $\bullet$  toward each other and pull the spacer out.
- 6. To replace the drive, slide it back into the bay, secure the latches, and remount it.

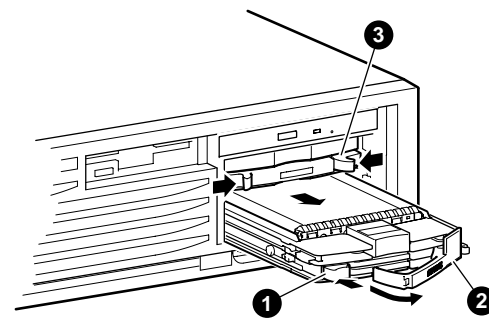

MR0020

SCSI jumpers for front access drives are located on the back of the front access drive cage. Default for the drive located in the bottom slot is 0; default for the upper drive is 1. See the label on the back of the cage to change the jumpers if necessary.

#### **SRM Console Commands**

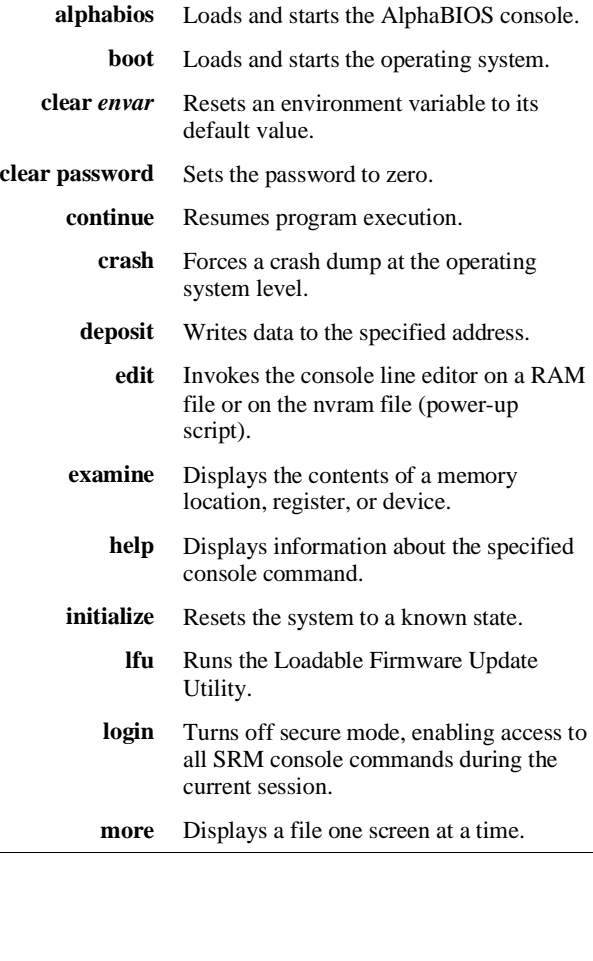

#### **SRM Console Commands (continued)**

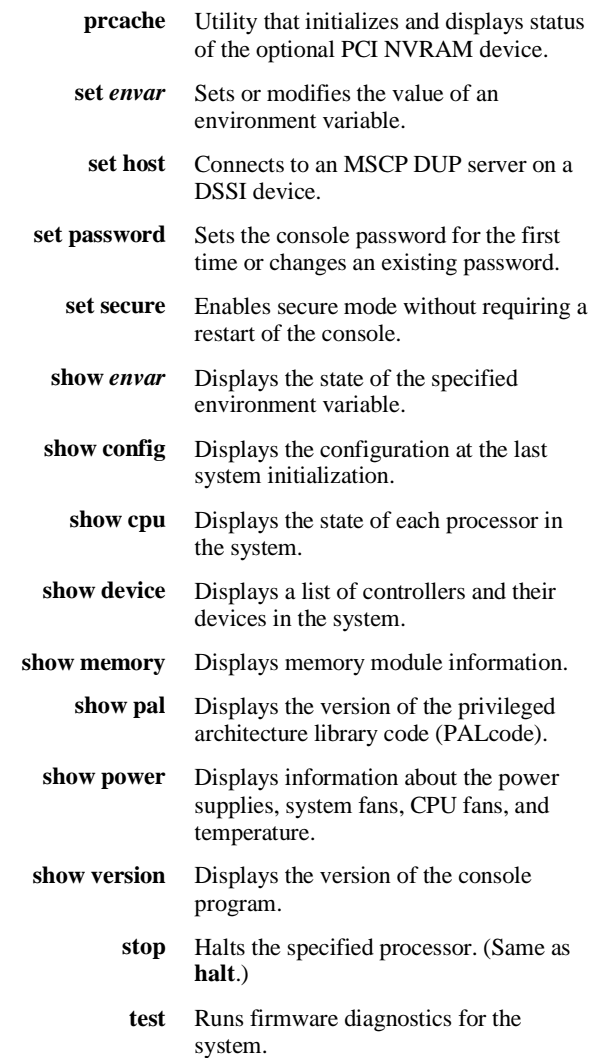

#### **Remote Management Console (RMC) Commands**

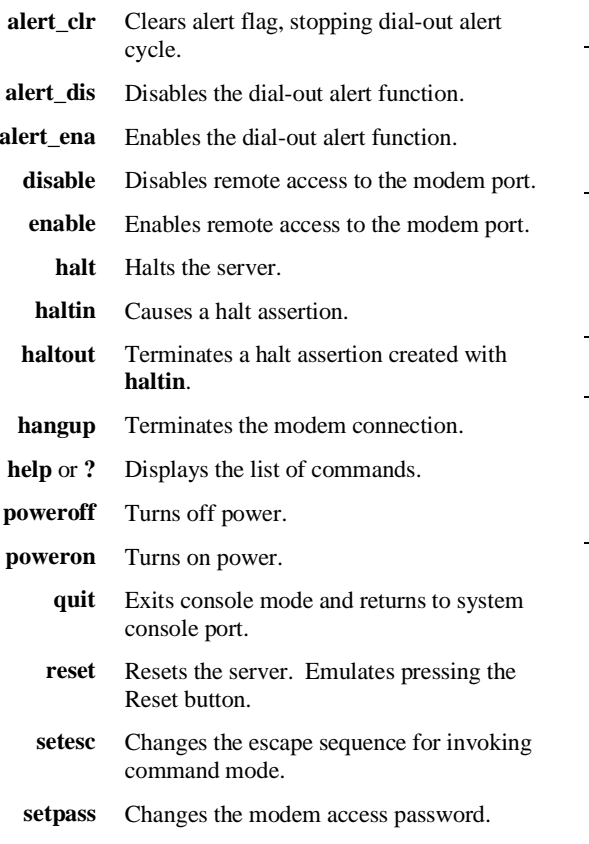

**status** Displays system status and sensors.

#### **Acoustics**

Declared values per ISO 9296 and ISO 7779, listed for the server/workstation.

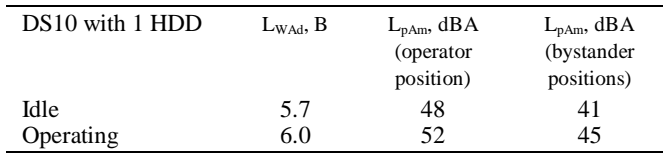

Current values for specific configurations are available from Compaq representatives.  $1 B = 10$  dBA.

#### Schallemissionswerte — Vorläufige Werteangaben nach ISO 9296 und ISO 7779/DIN EN27779:

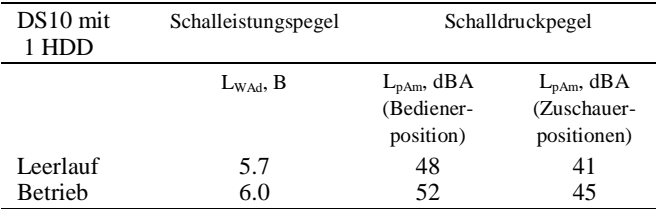

Aktuelle Werte für speziele Ausrüstungsstufen sind uber die Compaq

Computer Vertretungen erhältelich. 1 B = 10 dBA.

#### **For More Information**

- *AlphaServer DS10 / DS10L and AlphaStation DS10 Console Reference* (EK-DS10S-CR)
- *AlphaServer DS10 Quick Setup* (EK-DS10S-CP)
- Using a Web browser, follow links to the appropriate documentation from the URL:

http://www.compaq.com/showroom/